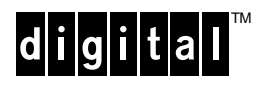

## **KDJ11–XA Year 2000 Readiness Firmware Upgrade EPROM Installation Notes** EK–KDJ1X–IN. A01

January 1999

If you own a system that includes a KDJ11**–**EA or KDJ11**–**EB CPU module, such as a PDP**–**11/93 or PDP**–**11/94 system, prepare the system for Year 2000 readiness by installing the **KDJ11–XA** Year 2000 readiness firmware upgrade EPROM. The firmware upgrade on this socketed EPROM will make your system Year 2000 ready.

These installation notes explain how to replace the firmware EPROM (U106) with the KDJ11**–**XA firmware upgrade EPROM. Figure 1 identifies the location of the EPROM that is to be replaced.

## **Figure 1 EPROM Being Replaced**

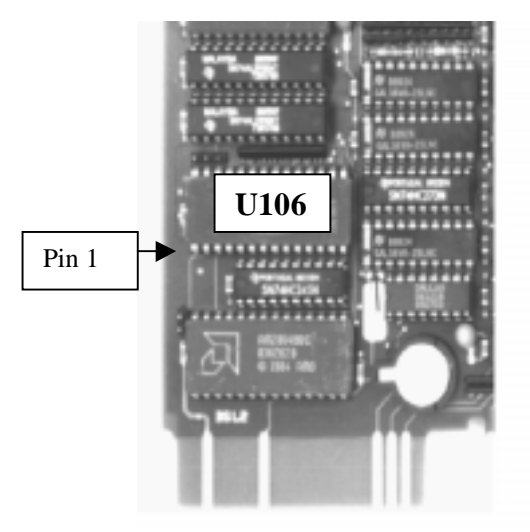

Install the new EPROM into your system by completing the following steps. Refer to the user manual supplied with your system, as necessary.

- 1. Close all application data files that are open and all applications that are running to prevent the loss of data.
- 2. Shut down the operating system. Ask for assistance from the system manager if necessary.
- 3. Power off the system.
- 4. Remove the system's access panel or cover.
- 5. Disconnect any I/O cables connected to the KDJ11–*xx* module. Note the cable connections for reconnection later.
- 6. Take antistatic precautions.

**Caution:** When handling circuit boards and associated internal computer components, use an antistatic wriststrap or wear isolation gloves.

- 7. Locate the KDJ11–*xx* module in your system (it is always located in slot 1).
- 8. Remove the KDJ11–*xx* module from the system.
- 9. Place the module onto an antistatic mat on a level work area, with the gold fingers on the module facing toward you, as shown in Figure 1.
- 10. Using Figure 1 for reference, locate the 48-pin socketed U106 EPROM. It is the third component up from the gold fingers on the left side of the module.
- 11. Carefully remove the U106 EPROM by using a proper extraction tool or by gently prying up each end of the component.

**Caution:** Be careful not to bend any EPROM pins. (If there is a problem with the new EPROM, you may need to reinstall the original.)

- 12. Check, and if necessary bend, the leads on the new EPROM so that they will fit into the socket properly. To bend the leads, hold the new EPROM at both ends, place the leads on one side of the component onto a work surface, and gently apply pressure.
- 13. Align pin 1 with the correct hole on the socket (see Figure 1), and check that all leads and pins fit into the socket. Looking from the side of the module, you can see the alignment of the leads and socket holes. If necessary, bend the leads on the other side of the component, as explained in step 12.

**Caution:** If you do not orient the new EPROM correctly before inserting it into the socket, you can damage the EPROM, the KDJ11–*xx* module, or both.

- 14. Press the EPROM into the socket.
- 15. Reinstall the KDJ11–*xx* module into the system.
- 16. Connect any I/O cables to the KDJ11–*xx* module that were disconnected in step 5.
- 17. Power on the system.
- 18. Watch for when the system enters dialog mode (see the system user manual) and check that the firmware version that appears on the screen display or printer is **V2.02**.
- 19. Set the system time and parameters.
- 20. Store or discard the original EPROM.

If you complete the installation and the system does not reboot, do the following:

- 1. Verify that the console or printer cable is connected securely to the KDJ11–*xx* module.
- 2. Verify that the KDJ11–*xx* module is seated properly and securely.
- 3. Verify that the new EPROM is mounted in its socket correctly.
- 4. Call your service provider, explain that the firmware upgrade EPROM was installed, and explain that the system is experiencing problems.